# **Rapid Rocks!**

### RapidX4ALL

Rapid is proud to present RapidX4ALL, our newest enhancement. It allows Rapid libraries to upload their **NDN**-Rapid requests to be processed by the powerful RapidX delivery service. RapidX4ALL functionality is accessible through the new RapidX page shown below.

Features of RapidX4ALL include:

Filled Non-Rapid Requests

- Lenders can upload PDF, TIF or HTML file types;
- The ability to send via Odyssey, Ariel or email with a link to the pdf file which is stored on the RapidX server;
- RapidX handles the end delivery to the borrowing library;
- A dynamic address book, specific to your Rapid login, that lets you store, edit and access delivery methods and addresses for libraries that request from you;
- Automatic addition of a cover sheet to your file that includes your library's OCLC symbol and name, document ID number, and copyright notice;

The new RapidX page (below) looks very similar to the old RapidX page, but now you have the option of choosing to send a Rapid or a non-Rapid article or book chapter

| nding Non-Rapi        | d - (Hold Time: 2 Minutes) |                      |       |      |        |
|-----------------------|----------------------------|----------------------|-------|------|--------|
| Show 10 🔹             | entries                    | Filter Res           | ults: |      |        |
| Request #             | Borrowing Library          | Uploaded to RapidX   | *     | View | Remove |
| 550436                | COF                        | 2/24/2014 9:20:02 AM |       | Q    | 6      |
| 50328                 | COF                        | 2/24/2014 9:19:56 AM |       | Q    | 6      |
| 50291                 | COF                        | 2/24/2014 9:19:55 AM |       | Q    | 65     |
| 50375                 | COF                        | 2/24/2014 9:19:54 AM |       | Q    | 6      |
| 50281                 | COF                        | 2/24/2014 9:19:53 AM |       | Q    | 65     |
| 5 <mark>4</mark> 8620 | COF                        | 2/24/2014 9:19:34 AM |       | Q    | 6      |
| 549782                | COF                        | 2/24/2014 9:19:34 AM |       | Q    | 6      |

| Show 10 • entries                           | Filter Results:          |
|---------------------------------------------|--------------------------|
| Filename ← Filled Uploaded to<br>⇔ RapidX ⇒ | View Request             |
|                                             | available in table       |
| Showing 0 to 0 of 0 entries                 | First Previous Next Last |

#### Stay in touch with RapidILL

Rapid provides many options for you to stay up-to-date with our latest enhancements and announcements.

We have 12 separate listservs: one main list (Rapid-1) which includes the ARL, Academic E, Academic I, Academic M and Cosmo pods' members and separate lists for each consortium or private pod. Please let us know if you'd like subscription instructions.

We also have a Facebook page and hope you will follow us there.

You can also email the Rapid team anytime at:

Rapidstaff@RapidILL.org

## 

#### Contact Rapid Staff

| <b>Mike Richins</b><br>mike.richins@colostate.edu | 970.491.0955 |
|---------------------------------------------------|--------------|
| Jane Smith<br>jane.smith@colostate.edu            | 970.491.3195 |
| <b>Tom Delaney</b><br>tgdelaney@rapidill.org      | 970-481-7811 |
| <b>Greg Eslick</b><br>greg.eslick@colostate.edu   | 970.491.6578 |

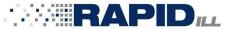

To send a non-Rapid article or book chapter, click the "Send Non-Rapid Request" button and complete the information in the pop-up box.

#### RapidX

Welcome to the new RapidX page. From here you can send RapidX items as well as send Non-Rapid items. Simply click the button below to begin your process.

| RapidX Actions     |                        |
|--------------------|------------------------|
| Send Rapid Request | Send Non-Rapid Request |
|                    |                        |

Notice the drop down boxes where you can access your **address book\*** and choose how the material will be delivered—that is how the borrowing library wants to receive their material. Your choices are Odyssey, Ariel or email. Once the appropriate information has been entered, click "Choose Files"

|                                                                                                    | ad                                                                               |                                                   |                                                                                 |                     |         | u can choose multiple files by<br>ding down the <ctrl> key.</ctrl> |
|----------------------------------------------------------------------------------------------------|----------------------------------------------------------------------------------|---------------------------------------------------|---------------------------------------------------------------------------------|---------------------|---------|--------------------------------------------------------------------|
|                                                                                                    |                                                                                  |                                                   |                                                                                 |                     |         |                                                                    |
| equest Information                                                                                                    | have New Casid Dame                                                              |                                                   |                                                                                 |                     |         |                                                                    |
| From this page you can s<br>ields below and upload                                                                                                    | our document.                                                                    | ests. To complete a                               | request please                                                                  | e nil out the       |         |                                                                    |
| Recipient OCLC Code:                                                                                                    |                                                                                  |                                                   |                                                                                 |                     |         | • Instructions for                                                 |
| tecipient OCCC Code.                                                                                                    |                                                                                  |                                                   |                                                                                 |                     |         | creating address                                                   |
| Address Book:                                                                                                    | Choose or Add New                                                                |                                                   |                                                                                 |                     |         | book entries are on                                                |
| Delivery Method:                                                                                                    | Select One                                                                       | •                                                 |                                                                                 |                     |         | the last page of this                                              |
| Delivery Address:                                                                                                    |                                                                                  |                                                   |                                                                                 |                     |         | Rapid Rocks issue.                                                 |
|                                                                                                    |                                                                                  |                                                   |                                                                                 |                     |         |                                                                    |
| Choose File(s)                                                                                                    |                                                                                  |                                                   |                                                                                 |                     |         |                                                                    |
| Choose File(s)                                                                                                    |                                                                                  |                                                   |                                                                                 |                     |         |                                                                    |
|                                                                                                    |                                                                                  |                                                   |                                                                                 |                     |         | Click 'Close' to return to the                                     |
|                                                                                                    |                                                                                  |                                                   |                                                                                 |                     |         | RapidX4ALL home page.                                              |
|                                                                                                    |                                                                                  |                                                   |                                                                                 |                     |         |                                                                    |
|                                                                                                    |                                                                                  |                                                   |                                                                                 |                     |         |                                                                    |
|                                                                                                    |                                                                                  |                                                   |                                                                                 |                     |         |                                                                    |
|                                                                                                    |                                                                                  |                                                   |                                                                                 |                     |         |                                                                    |
|                                                                                                    |                                                                                  |                                                   |                                                                                 | 1                   |         |                                                                    |
|                                                                                                    |                                                                                  |                                                   |                                                                                 | Close               |         |                                                                    |
|                                                                                                    |                                                                                  |                                                   |                                                                                 | Close               |         |                                                                    |
|                                                                                                    |                                                                                  |                                                   |                                                                                 | Close               |         |                                                                    |
| apid Requests                                                                                                    | <                                                                                | Non-Rapid Requ                                    | estš                                                                            | Close               |         |                                                                    |
|                                                                                                    | <                                                                                | Non-Rapid Requ                                    | ests                                                                            | Close               |         |                                                                    |
| apid Requests<br>Pending Non-Rapid - (Hold 1                                                                                                    | īme: 2 Minutes)                                                                  | Non-Rapid Requ                                    | ests                                                                            | Close               |         |                                                                    |
|                                                                                                    | īme: 2 Minutes)                                                                  | Non-Rapid Requ                                    | Filter Results:                                                                 | Close               |         |                                                                    |
| Pending Non-Rapid - (Hold T<br>Show 10 💌 entries                                                                                                    |                                                                                  | Non-Rapid Requi                                   | Filter Results:                                                                 | Close<br>View Remov |         | Click "Non-Rapid Requests" to so                                   |
| Pending Non-Rapid - (Hold T<br>Show 10 • entries<br>Request # E                                                                                                    | orrowing Library                                                                 | Uploaded to Rap                                   | Filter Results:                                                                 |                     |         | your Pending and Filled Non-Rap                                    |
| Pending Non-Rapid - (Hold T<br>Show 10 💌 entries<br>Request # P<br>3456 JBL                                                                                                    | orrowing Library 6,                                                              |                                                   | Filter Results:                                                                 | View Remov          |         |                                                                    |
| Pending Non-Rapid - (Hold T<br>Show 10 • entries<br>Request # E                                                                                                    | orrowing Library 6,                                                              | Uploaded to Rap                                   | Filter Results:                                                                 | View Remov          |         | your Pending and Filled Non-Rap                                    |
| Pending Non-Rapid - (Hold T<br>Show 10 💌 entries<br>Request # P<br>3456 JBL                                                                                                    | orrowing Library 6,                                                              | Uploaded to Rap                                   | Filter Results:                                                                 | View Remov          |         | your Pending and Filled Non-Rap                                    |
| Pending Non-Rapid - (Hold T<br>Show 10 💌 entries<br>Request # P<br>3456 JBL<br>Showing 1 to 1 of 1 entries                                                                                                    | orrowing Library 6,                                                              | Uploaded to Rap                                   | Filter Results:                                                                 | View Remov          |         | your Pending and Filled Non-Rap                                    |
| Pending Non-Rapid - (Hold T<br>Show 10 • entries<br>Request # B<br>3456 JBL<br>Showing 1 to 1 of 1 entries<br>Filled Non-Rapid Requests<br>Show 10 • entries<br>Filename • Filled © U                             | orrowing Library<br>6,                                                           | Uploaded to Rap<br>/25/2013 12:51:08 PM           | Filter Results:<br>pidX •<br>First Previc                                       | View Remov          |         | your Pending and Filled Non-Rap                                    |
| Pending Non-Rapid - (Hold T<br>Show 10 rentries<br>Request # P<br>3456 JBL<br>Showing 1 to 1 of 1 entries<br>Filled Non-Rapid Requests<br>Show 10 rentries<br>Filename Filled © C<br>R<br>CCITT_1%20(1) WHATEVERS | orrowing Library<br>6,<br>s<br>ploaded to<br>apidX ©                             | Uploaded to Rap<br>/25/2013 12:51:08 PM           | Filter Results:<br>DidX •<br>First Previo<br>Filter Results:<br>Request         | View Remov          |         | your Pending and Filled Non-Rap                                    |
| Pending Non-Rapid - (Hold T<br>Show 10 rentries<br>Request # P<br>3456 JBL<br>Showing 1 to 1 of 1 entries<br>Filled Non-Rapid Requests<br>Show 10 rentries<br>Filename Filled © C<br>R<br>CCITT_1%20(1) WHATEVERS | orrowing Library<br>6,<br>ploaded to<br>apidX ¢<br>/14/2013 <u>h</u><br>08:11 PM | Uploaded to Rap<br>/25/2013 12:51:08 PM<br>View 1 | Filter Results:<br>bidX •<br>First Previo<br>Filter Results:<br>Request<br>a25T | View Remov          | e<br>st | your Pending and Filled Non-Ra                                     |

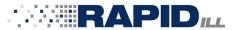

To send a Rapid article or book chapter, the steps have not changed from the original RapidX page, except you must click the "Send Rapid Request" button.

**RapidX** Welcome to the new RapidX page. From here you can send RapidX items as well as send Non-Rapid items. Simply click the button below to begin your process.

| pidX Action                                                                                                    | 15                                                                                                    |                                                                                                    |                                                                                                   |
|----------------------------------------------------------------------------------------------------|----------------------------------------------------------------------------------------------------|----------------------------------------------------------------------------------------------------|---------------------------------------------------------------------------------------------------|
|                                                                                                    | Send Rapid Request                                                                                                    | Sen                                                                                                    | d Non-Rapid Request                                                                               |
| apid Request                                                                                                    | t Upload                                                                                                    |                                                                                                    | ×                                                                                                 |
| apid Reques                                                                                                    | t Directions                                                                                                    |                                                                                                    |                                                                                                   |
| 1. Click the '                                                                                                    | Choose File(s)' button below                                                                                                    |                                                                                                    |                                                                                                   |
| 2. Choose th                                                                                                    |                                                                                                    | tml) you wish to upload. The file name must<br>(e.g. 123456.pdf)                                                                                                    | The pop-up box reminds you of the steps for<br>uploading your Rapid items.                        |
|                                                                                                    | file is being uploaded you can uploa<br>by holding down the <ctrl> key</ctrl>                                                                                                    | ad another file. You may also choose multiple                                                                                                    | Begin by clicking "Choose Files".<br>You can choose multiple files by holding dow                 |
| 4. Wait for a                                                                                                    | the <ctrl> key while selecting.</ctrl>                                                                                                    |                                                                                                    |                                                                                                   |
| Choose File(:                                                                                                    | s)                                                                                                    |                                                                                                    |                                                                                                   |
|                                                                                                    |                                                                                                    |                                                                                                    | Click 'Close' to return to the<br>RapidX4ALL home page.                                           |
|                                                                                                    |                                                                                                    | Close                                                                                                    |                                                                                                   |
| pid Requests                                                                                                    |                                                                                                    | Close<br>Non-Rapid Requests                                                                                                    | RapidX4ALL home page.                                                                             |
|                                                                                                    | - (Hold Time: 2 Minutes)                                                                                                    |                                                                                                    | RapidX4ALL home page.                                                                             |
| ending Rapid                                                                                                    | - (Hold Time: 2 Minutes)                                                                                                    | Non-Rapid Requests<br>Filter Results:                                                                                                    |                                                                                                   |
| ending Rapid                                                                                                    | - (Hold Time: 2 Minutes)   entries  # Borrowing Library                                                                                                    | Non-Rapid Requests                                                                                                    | RapidX4ALL home page.<br>Click "Rapid Requests" to<br>your Pending and Filled Fi                  |
| ending Rapid<br>Show 10<br>Request                                                                                                    | - (Hold Time: 2 Minutes)   entries  # Borrowing Library                                                                                                    | Non-Rapid Requests<br>Filter Results:<br>Uploaded to RapidX + View<br>ata available in table                                                                                                    | RapidX4ALL home page.<br>Click "Rapid Requests" to<br>your Pending and Filled F<br>transmissions. |
| ending Rapid<br>Show 10<br>Request                                                                                                    | - (Hold Time: 2 Minutes)     entries  # Borrowing Library No di 0 0 of 0 entries                                                                                                    | Non-Rapid Requests<br>Filter Results:<br>Uploaded to RapidX + View<br>ata available in table                                                                                                    | RapidX4ALL home page.                                                                             |
| ending Rapid<br>Show 10<br>Request<br>Showing 0 to                                                                                                    | - (Hold Time: 2 Minutes)   entries  # Borrowing Library No di 0 0 of 0 entries  equests                                                                                                    | Non-Rapid Requests<br>Filter Results:<br>Uploaded to RapidX + View<br>ata available in table                                                                                                    | RapidX4ALL home page.                                                                             |
| ending Rapid<br>Show 10<br>Request<br>Showing 0 to<br>Iled Rapid Re<br>Show 10 T<br>Rapid #                                                                                                    | - (Hold Time: 2 Minutes)   entries  # Borrowing Library No di 0 0 of 0 entries  equests                                                                                                    | Non-Rapid Requests Filter Results: Uploaded to RapidX  View ata available in table First Previo Filter Results: View Request                                                                                                    | RapidX4ALL home page.                                                                             |
| Show 10<br>Request<br>Showing 0 to<br>Iled Rapid Re<br>Show 10 ¥<br>Rapid #<br>7606764                                                                                                    | <ul> <li>(Hold Time: 2 Minutes)</li> <li>entries</li> <li>Borrowing Library<br/>No d:</li> <li>0 0 of 0 entries</li> <li>entries</li> <li>Filled</li> <li>2/24/2014 9:13:14 AM</li> </ul>                                                                                                    | Non-Rapid Requests Filter Results: Uploaded to RapidX 		View ata available in table First Previo Filter Results: View Request http://rapidill.org/7606                                                                                                    | RapidX4ALL home page.                                                                             |
| Anding Rapid<br>Show 10<br>Request<br>Showing 0 to<br>Iled Rapid Re<br>Show 10 ▼<br>Rapid #<br>7606764<br>7614096                                                                                                    | <ul> <li>(Hold Time: 2 Minutes)</li> <li>entries</li> <li>Borrowing Library<br/>No d:</li> <li>0 of 0 entries</li> <li>equests</li> <li>entries</li> <li>Filled</li> <li>2/24/2014 9:13:14 AM</li> <li>2/24/2014 9:13:15 AM</li> </ul>                                                                                                    | Non-Rapid Requests  Filter Results: Uploaded to RapidX  View ata available in table  Filter Results:  View Request  http://rapidill.org/7606  http://rapidill.org/7614                                                                                                    | RapidX4ALL home page.                                                                             |
| ending Rapid<br>Show 10<br>Request<br>Showing 0 to<br>Iled Rapid Re<br>Show 10 •<br>Rapid #<br>7606764<br>7614096<br>7614097                                                                                                    | <ul> <li>(Hold Time: 2 Minutes)</li> <li>entries</li> <li>Borrowing Library<br/>No data to 0 of 0 entries</li> <li>equests</li> <li>entries</li> <li>Filled</li> <li>2/24/2014 9:13:14 AM</li> <li>2/24/2014 9:13:15 AM</li> <li>2/24/2014 9:13:19 AM</li> </ul>                                                                                                    | Non-Rapid Requests Filter Results: Uploaded to RapidX  View ata available in table First Previo Filter Results: View Request http://rapidill.org/7506 http://rapidill.org/7514 http://rapidill.org/7514                                                                                                    | RapidX4ALL home page.                                                                             |
| Ending Rapid<br>Show 10<br>Request<br>Showing 0 to<br>Iled Rapid Re<br>Show 10 ▼<br>Rapid #<br>7606764<br>7614096<br>7614097<br>7614099                                                                                                    | <ul> <li>(Hold Time: 2 Minutes)</li> <li>entries</li> <li>Borrowing Library<br/>No d:</li> <li>0 of 0 entries</li> <li>equests</li> <li>entries</li> <li>Filled</li> <li>2/24/2014 9:13:14 AM</li> <li>2/24/2014 9:13:15 AM</li> </ul>                                                                                                    | Non-Rapid Requests  Filter Results: Uploaded to RapidX  View ata available in table  Filter Results:  View Request  http://rapidill.org/7606  http://rapidill.org/7614                                                                                                    | RapidX4ALL home page.                                                                             |
| ending Rapid<br>Show 10<br>Request<br>Showing 0 to<br>Iled Rapid Re<br>Show 10 ▼<br>Rapid #<br>7606764<br>7614096                                                                                                    | <ul> <li>(Hold Time: 2 Minutes)</li> <li>entries</li> <li># Borrowing Library<br/>No day</li> <li>b 0 of 0 entries</li> <li>equests</li> <li>entries         <ul> <li>Filled</li> <li>2/24/2014 9:13:14 AM</li> <li>2/24/2014 9:13:15 AM</li> <li>2/24/2014 9:13:19 AM</li> <li>2/24/2014 9:13:12 AM</li> </ul> </li> </ul>                                                                                                    | Non-Rapid Requests  Filter Results: Uploaded to RapidX 		View ata available in table  First Previou  Filter Results: View Request http://rapidill.org/7504 http://rapidill.org/7514 http://rapidill.org/7514                                                                                                    | RapidX4ALL home page.                                                                             |
| ending Rapid<br>Show 10<br>Request<br>Showing 0 to<br>Illed Rapid Re<br>Show 10 ▼<br>Rapid #<br>7604097<br>7614097<br>7614097<br>7614097<br>7614101<br>7614123                                                                                                    | <ul> <li>(Hold Time: 2 Minutes)</li> <li>entries</li> <li># Borrowing Library<br/>No de the sequests</li> <li>entries</li> <li>Filled</li> <li>2/24/2014 9:13:14 AM</li> <li>2/24/2014 9:13:19 AM</li> <li>2/24/2014 9:13:19 AM</li> <li>2/24/2014 9:13:12 AM</li> <li>2/24/2014 8:40:22 AM</li> </ul>                                                                                                    | Non-Rapid Requests  Filter Results: Uploaded to RapidX  View ata available in table  First Previo  Filter Results:  View Request http://rapidill.org/7614 http://rapidill.org/7614 http://rapidill.org/7614 http://rapidill.org/7614                                                                                                    | RapidX4ALL home page.                                                                             |
| Ending Rapid           Show 10           Request           Showing 0 to           Illed Rapid Re           Show 10 •           Rapid #           7606764           7614096           7614101           7614123           7614124           7614429                             | <ul> <li>(Hold Time: 2 Minutes)</li> <li>entries</li> <li>Borrowing Library<br/>No diata to the second second sec</li></ul> | Non-Rapid Requests           Filter Results:           Uploaded to RapidX         View           ata available in table         Filter Results:           Filter Results:         View Request           http://rapidill.org/7514         http://rapidill.org/7514           http://rapidill.org/7514         http://rapidill.org/7514           http://rapidill.org/7514         http://rapidill.org/7514           http://rapidill.org/7514         http://rapidill.org/7514           http://rapidill.org/7514         http://rapidill.org/7514 | RapidX4ALL home page.                                                                             |
| Show         10           Request         Showing 0 to           Showing 0 to         Showing 0 to           Illed Rapid Report         Show           Show         10 •           Rapid #         7606764           7614099         7614101           7614123         7614124 | <ul> <li>(Hold Time: 2 Minutes)</li> <li>entries</li> <li># Borrowing Library<br/>No diates</li> <li>co o of 0 entries</li> <li>entries</li> <li>Filled</li> <li>2/24/2014 9:13:14 AM</li> <li>2/24/2014 9:13:15 AM</li> <li>2/24/2014 9:13:19 AM</li> <li>2/24/2014 9:13:12 AM</li> <li>2/24/2014 9:13:12 AM</li> <li>2/24/2014 9:13:24 AM</li> <li>2/24/2014 9:13:24 AM</li> <li>2/24/2014 9:13:27 AM</li> </ul>                                                                                                    | Non-Rapid Requests           Filter Results:           Uploaded to RapidX         View           ata available in table         Filter Results:           Filter Results:         View Request           http://rapidill.org/7514         http://rapidill.org/7514           http://rapidill.org/7514         http://rapidill.org/7514           http://rapidill.org/7514         http://rapidill.org/7514           http://rapidill.org/7514         http://rapidill.org/7514                                                                     | RapidX4ALL home page.                                                                             |

#### Page 4

In order to use RapidX4ALL for non-Rapid sending most efficiently, the system will save the address book entries that you created the first time you sent an item to a borrowing library.

For example, below you see the RapidX address box. To enter a borrower's delivery information, simply type the information and then "Choose Files" to upload the item. Note that if the library is not a Rapid library or does not have an OCLC code you can still deliver to them. Simply choose a name that you will associate with the site and create your address entry using that name. Below I have used "Pretend" as my borrowing site. NOTE: the name must be no more than 10 characters.

| on-Rapid Request U                                                                                                    | oload                                                                                                    |                                                                                  | the ARL,                                                                                                    |                                                                                         |
|----------------------------------------------------------------------------------------------------|----------------------------------------------------------------------------------------------------|----------------------------------------------------------------------------------|----------------------------------------------------------------------------------------------------|-----------------------------------------------------------------------------------------|
| equest Information                                                                                                    |                                                                                                    |                                                                                  |                                                                                                    | ic M and Cosmo pods'                                                                    |
|                                                                                                    | n share Non-Rapid Requests<br>ad your document.                                                                                                    | a. To complete a request please fill out                                         | the for each                                                                                                    | s . There are separate list<br>consortium or private po<br>ctus lucau if use 'd like    |
| lecipient OCLC Code:                                                                                                    | Pretend                                                                                                    |                                                                                  |                                                                                                    | et us know if you'd like<br>otion instructions.                                         |
| Address Book:                                                                                                    | Email - jane.smith@colostat                                                                                                    | Delete Address                                                                   | We also                                                                                                    | have a Facebook page and                                                                |
| Delivery Method:                                                                                                    | Email                                                                                                    |                                                                                  |                                                                                                    | u will follow us there.                                                                 |
| Delivery Address:                                                                                                    | jane.smith@colostate.edu                                                                                                    |                                                                                  | You can                                                                                                    | email the Rapid team any                                                                |
| Return Email Address:<br>update in My Profile)                                                                                                    | jeff.lindberg@colostate.edu                                                                                                    |                                                                                  | time at:                                                                                                    | ,                                                                                       |
| Choose File(s)                                                                                                    |                                                                                                    |                                                                                  | R                                                                                                    | apidstaff@RapidILL.org                                                                  |
|                                                                                                    |                                                                                                    |                                                                                  |                                                                                                    |                                                                                         |
|                                                                                                    |                                                                                                    |                                                                                  |                                                                                                    |                                                                                         |
|                                                                                                    |                                                                                                    |                                                                                  | Close                                                                                                    |                                                                                         |
|                                                                                                    |                                                                                                    |                                                                                  | Cluse                                                                                                    |                                                                                         |
|                                                                                                    |                                                                                                    |                                                                                  |                                                                                                    |                                                                                         |
| ,                                                                                                    |                                                                                                    | dress Book" drop down will have saved your                                       |                                                                                                    |                                                                                         |
| evious entries and you w                                                                                                    | vill choose the correct method. Fi                                                                                                    | or example, below I typed "Pretend" into the                                     |                                                                                                    | APID                                                                                    |
| evious entries and you w                                                                                                    |                                                                                                    | or example, below I typed "Pretend" into the                                     |                                                                                                    |                                                                                         |
| evious entries and you w                                                                                                    | vill choose the correct method. Fi<br>and the delivery options I input f                                                                                                    | or example, below I typed "Pretend" into the                                     | ×                                                                                                    |                                                                                         |
| evious entries and you w<br>lecipient OCLC Code" box                                                                                                    | vill choose the correct method. Fi<br>and the delivery options I input f                                                                                                    | or example, below I typed "Pretend" into the                                     |                                                                                                    |                                                                                         |
| evious entries and you w<br>lecipient OCLC Code" box                                                                                                    | vill choose the correct method. Fi<br>and the delivery options I input f                                                                                                    | or example, below I typed "Pretend" into the                                     |                                                                                                    |                                                                                         |
| evious entries and you w<br>lecipient OCLC Code" box<br>Non-Rapid Request Up<br>Request Information                                                                                                    | vill choose the correct method. For<br>and the delivery options I input for<br>load                                                                                                    | or example, below I typed "Pretend" into the                                     |                                                                                                    |                                                                                         |
| evious entries and you w<br>lecipient OCLC Code" box<br>Non-Rapid Request Up<br>Request Information<br>From this page you car                                                                                                    | vill choose the correct method. For<br>and the delivery options I input for<br>load                                                                                                    | or example, below I typed "Pretend" into the<br>for this borrower are displayed. | ×                                                                                                    |                                                                                         |
| evious entries and you w<br>lecipient OCLC Code" box<br>Non-Rapid Request Up<br>Request Information<br>From this page you car<br>fields below and uploa                                                                                    | vill choose the correct method. For<br>and the delivery options I input in<br>load<br>In share Non-Rapid Requests. To<br>d your document.<br>Pretend<br>Choose or Add New                                                          | or example, below I typed "Pretend" into the<br>for this borrower are displayed. | ×                                                                                                    | t Rapid Staff                                                                           |
| evious entries and you w<br>ecipient OCLC Code" box<br>Non-Rapid Request Up<br>Request Information<br>From this page you car<br>fields below and uploar<br>Recipient OCLC Code:                                                            | ill choose the correct method. Fi<br>and the delivery options I input in<br>load<br>a share Non-Rapid Requests. To<br>d your document.<br>Pretend<br>Choose or Add New<br>Add New - Address                                        | or example, below I typed "Pretend" into the<br>for this borrower are displayed. | ×                                                                                                    | t Rapid Staff                                                                           |
| evious entries and you w<br>ecipient DCLC Code" box<br>Non-Rapid Request Up<br>Request Information<br>From this page you car<br>fields below and uploar<br>Recipient OCLC Code:<br>Address Book:                                           | A share Non-Rapid Requests. To<br>d your document.<br>Pretend<br>Choose or Add New                                                                                                    | or example, below I typed "Pretend" into the<br>for this borrower are displayed. | ×                                                                                                    | t Rapid Staff<br>970.491.095                                                            |
| evious entries and you w<br>lecipient DCLC Code" box<br>Non-Rapid Request Up<br>Request Information<br>From this page you car<br>fields below and uploar<br>Recipient OCLC Code:<br>Address Book:<br>Delivery Method:                      | vill choose the correct method. For<br>and the delivery options I input if<br>load<br>In share Non-Rapid Requests. To<br>d your document.<br>Pretend<br>Choose or Add New<br>Add New - Address<br>Email - jane.smith@colostate.edu | or example, below I typed "Pretend" into the<br>for this borrower are displayed. | ×<br>Contac<br>Mike Richins<br>mike.richins@colosta                                                                               | 970.491.095<br>te.edu                                                                   |
| evious entries and you w<br>lecipient DCLC Code" box<br>Non-Rapid Request Up<br>Request Information<br>From this page you car<br>fields below and uploar<br>Recipient OCLC Code:<br>Address Book:<br>Delivery Method:                      | vill choose the correct method. For<br>and the delivery options I input if<br>load<br>In share Non-Rapid Requests. To<br>d your document.<br>Pretend<br>Choose or Add New<br>Add New - Address<br>Email - jane.smith@colostate.edu | or example, below I typed "Pretend" into the<br>for this borrower are displayed. | ×<br>Contac<br>Mike Richins                                                                                                    | t Rapid Staff<br>970.491.095<br>te.edu<br>970.491.319                                   |
| evious entries and you w<br>lecipient DCLC Code" box<br>Non-Rapid Request Up<br>Request Information<br>From this page you car<br>fields below and uploar<br>Recipient OCLC Code:<br>Address Book:<br>Delivery Method:<br>Delivery Address: | vill choose the correct method. For<br>and the delivery options I input if<br>load<br>In share Non-Rapid Requests. To<br>d your document.<br>Pretend<br>Choose or Add New<br>Add New - Address<br>Email - jane.smith@colostate.edu | or example, below I typed "Pretend" into the<br>for this borrower are displayed. | ×<br>Contac<br>Mike Richins<br>mike.richins@colosta<br>Jane Smith                                                                 | t Rapid Staff<br>970.491.095<br>te.edu<br>970.491.319<br>.edu<br>970-481-78             |
| evious entries and you w<br>lecipient DCLC Code" box<br>Non-Rapid Request Up<br>Request Information<br>From this page you car<br>fields below and uploar<br>Recipient OCLC Code:<br>Address Book:<br>Delivery Method:<br>Delivery Address: | vill choose the correct method. For<br>and the delivery options I input if<br>load<br>In share Non-Rapid Requests. To<br>d your document.<br>Pretend<br>Choose or Add New<br>Add New - Address<br>Email - jane.smith@colostate.edu | or example, below I typed "Pretend" into the<br>for this borrower are displayed. | × Contac Mike Richins mike.richins@colostat Jane Smith jane.smith@colostate Tom Delaney tgdelaney@rapidill.or Greg Eslick         | t Rapid Staff<br>970.491.095<br>te.edu<br>970.491.319<br>970-481-78<br>9<br>970.491.657 |
| evious entries and you w<br>lecipient DCLC Code" box<br>Non-Rapid Request Up<br>Request Information<br>From this page you car<br>fields below and uploar<br>Recipient OCLC Code:<br>Address Book:<br>Delivery Method:<br>Delivery Address: | vill choose the correct method. For<br>and the delivery options I input if<br>load<br>In share Non-Rapid Requests. To<br>d your document.<br>Pretend<br>Choose or Add New<br>Add New - Address<br>Email - jane.smith@colostate.edu | or example, below I typed "Pretend" into the<br>for this borrower are displayed. | ×<br>Contac<br>Mike Richins<br>mike.richins@colosta<br>Jane Smith<br>jane.smith@colostate<br>Tom Delaney<br>tgdelaney@rapidill.or | t Rapid Staff<br>970.491.095<br>te.edu<br>970.491.319<br>970-481-78<br>9<br>970.491.657 |

#### Stay in touch with RapidILL

Rapid provides many options for you to stay up-to-date with our latest enhancements and announcements.

We have 12 separate listservs: one pid-l) which includes emic E, Academic I, nd Cosmo pods' ere are separate lists ortium or private pod. know if you'd like instructions.

#### Page 5

#### Stay in touch with RapidILL

Rapid provides many options for you to stay up-to-date with our latest

enhancements and

announcements.

To delete an address entry, type the borrower's code into the "Recipient OCLC Code" box, and open the drop-down box in the "Address Book:" field.. Select the address you want to delete.

Click the "Delete Address" button. This will remove only the address you have selected.

| Non-Rapid Request U                                                                                                    |                                     |                                           | <ul> <li>main list (Rapid-I) which includes<br/>the ARL, Academic E, Academic I,</li> </ul>                                                                                                    |
|----------------------------------------------------------------------------------------------------|-------------------------------------|-------------------------------------------|----------------------------------------------------------------------------------------------------|
| <b>Request Information</b>                                                                                                    |                                     |                                           | Academic M and Cosmo pods'                                                                                                    |
| From this page you ca<br>fields below and uplos<br>Recipient OCLC Code:<br>Address Book:<br>Delivery Method:<br>Delivery Address:<br>Choose File(s) | Pretend<br>Odyssey - 129.82.122.224 | To complete a request please fill out the | members . There are separate lists<br>for each consortium or private poo<br>Please let us know if you'd like<br>subscription instructions.<br>We also have a Facebook page and<br>hope you will follow us there.<br>You can email the Rapid team any<br>time at:<br>Rapidstaff@RapidILL.org |
|                                                                                                    |                                     | Clo                                       | se                                                                                                    |

We hope the RapidX4ALL feature will be useful to you and that it will help streamline your delivery processes for Rapid and non-Rapid materials alike.

#### We are deeply indebted to Alison D'Grady at Williams College (WCM) for testing RapidX4ALL and providing invaluable feedback and suggestions!

If you have any questions about RapidX4ALL, or ideas for Rapid enhancement, please contact the Rapid team at: rapidstaff@rapidill.org

#### **Contact Rapid Staff**

| <b>Mike Richins</b><br>mike.richins@colostate.edu | 970.491.0955 |
|---------------------------------------------------|--------------|
| <b>Jane Smith</b><br>jane.smith@colostate.edu     | 970.491.3195 |
| <b>Tom Delaney</b><br>tgdelaney@rapidill.org      | 970-481-7811 |
| <b>Greg Eslick</b><br>greg.eslick@colostate.edu   | 970.491.6578 |